IBM TRIRIGA Application Platform Version 3 Release 6.0.4

# *Readme*

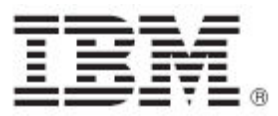

#### **Note**

Before using this information and the product it supports, read the information in "Notices" on page [7.](#page-8-0)

This edition applies to version 3, release 6, modification 0.4 of IBM**®** TRIRIGA**®** Application Platform and to all subsequent releases and modifications until otherwise indicated in new editions.

**© Copyright International Business Machines Corporation 2019. All rights reserved.**

US Government Users Restricted Rights - Use, duplication or disclosure restricted by GSA ADP Schedule Contract with IBM Corp.

# **Contents**

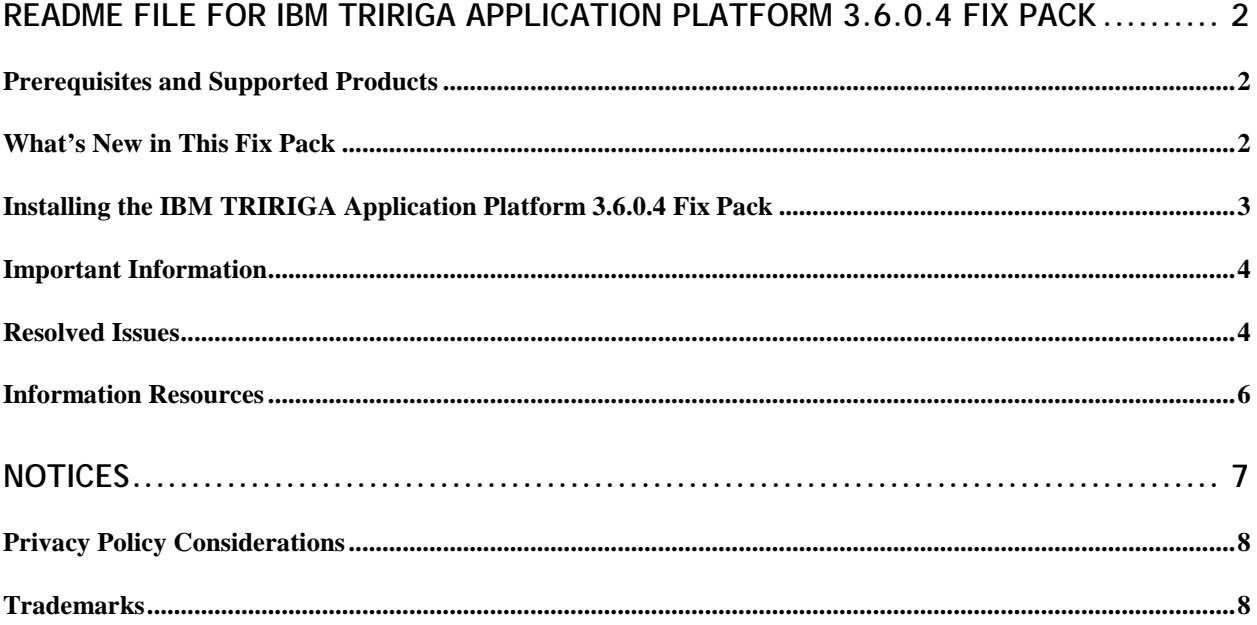

# <span id="page-3-0"></span>**Readme File for IBM TRIRIGA Application Platform 3.6.0.4 Fix Pack**

This fix pack updates the IBM® TRIRIGA® Application Platform product.

# <span id="page-3-1"></span>**Prerequisites and Supported Products**

To install this fix pack, you must have IBM TRIRIGA Application Platform 3.6.0 installed. All previous 3.6.0 fix packs are included in this fix pack.

# <span id="page-3-2"></span>**What's New in This Fix Pack**

The following enhancements were added to the IBM TRIRIGA Application Platform in this fix pack.

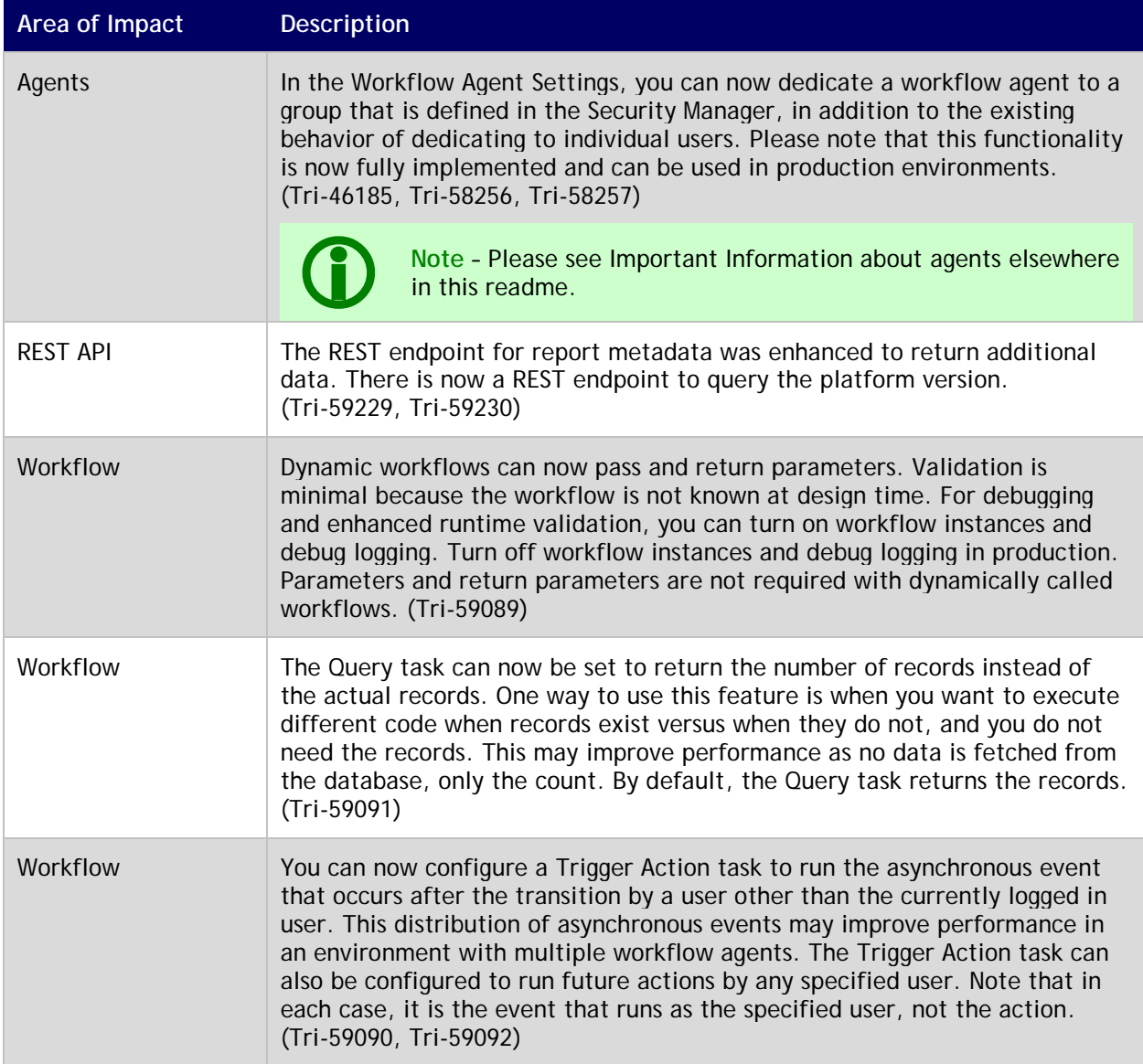

## <span id="page-4-0"></span>**Installing the IBM TRIRIGA Application Platform 3.6.0.4 Fix Pack**

To install the TRIRIGA Application Platform 3.6.0.4 fix pack, refer to the following general instructions.

## **Procedure**

- 1. Ensure that no database configuration changes are pending and there are no entries in the WF\_EVENT or EF\_QUEUE tables. You can check the status of these tables by running the following SQL statements: select count(\*) from WF\_EVENT and select count(\*) from EF\_OUEUE.
- 2. For IBM WebSphere® Application Server Liberty profile, stop all application servers before continuing the installation.
- 3. For IBM WebSphere Application Server and Oracle® WebLogic Server, confirm that this server is started and stop all other application servers.
- 4. Take a backup of the database and the existing TRIRIGA install directory for each server. If necessary, you can use the backups to revert the system.
- 5. Download the 3.6.0-TIV-TAP-FP004 file.
- 6. Extract the file. You can extract the fix pack file into any directory.
- 7. Run one of following patch executable files: fixpack\_tririga\_v3.6.0.4\_Windows.exe, fixpack\_tririga\_v3.6.0.4\_Linux.bin, or fixpack\_tririga\_v3.6.0.4\_AIX.bin.
- 8. In the Introduction pane, select **Next** or **Enter**.
- 9. In the license agreement, accept the terms and select **Next** or **Enter**.
- 10. Choose the directory where IBM TRIRIGA is installed. For example, the following directories: c:\ibm\tririga\ or /opt/ibm/tririga/.
- 11. Review the information and select **Next** or **Enter**.
- 12. The fix pack process patches the WAR file and runs any platform database fix pack scripts.

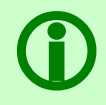

 **Note** – In the patch folder for the 3.6.0.4 fix pack, when the fix pack installer backs up the ibm-tririga.war file, the backup .war file appears as the ibs-tririga.war.bak file.

- 13. For WebSphere Application Server Liberty Core profile, the WAR file deploys and the cache directories are removed. You must restart Liberty.
- 14. For WebSphere Application Server, the WAR file redeploys and starts automatically. If it fails, you need to manually redeploy the WAR file. The WAR file is located in one of the following root TRIRIGA install directories: c:\ibm\tririga\ibm-tririga.war or /opt/ibm/tririga/ibmtririga.war. Refer to IBM's instructions for deploying a .war application.
- 15. For Oracle WebLogic Server, delete all of the cache, tmp, and .wlnotdelete directories under WebLogic's TRIRIGA domain after the fix pack installation is complete, as these directories might contain files that are left over from the previous application/ear installation. For example:

```
<weblogic>\user_projects\domains\tririga10domain\servers\tririgaServer\tmp
```
<weblogic>\user\_projects\domains\tririga10domain\servers\tririgaServer\cache

16. For Oracle WebLogic Server, the fix pack process attempts to redeploy the WAR file into the managed server. However, because of conditions in the server environment outside of IBM TRIRIGA's control, you might need to manually redeploy the WAR file. Restart the application server when the fix pack completes and check the build number in the IBM TRIRIGA Administrator Console. If the old .war file still shows, redeploy the .war file. Refer to Oracle's instructions for deploying a .war application into the managed server.

## **What to Do Next**

After the fix pack install completes, check the platform release in the IBM TRIRIGA Administrator Console. Verify that the fix pack you just installed is listed.

## <span id="page-5-0"></span>**Important Information**

The following item is important information concerning the IBM TRIRIGA Application Platform 3.6.0.4 fix pack.

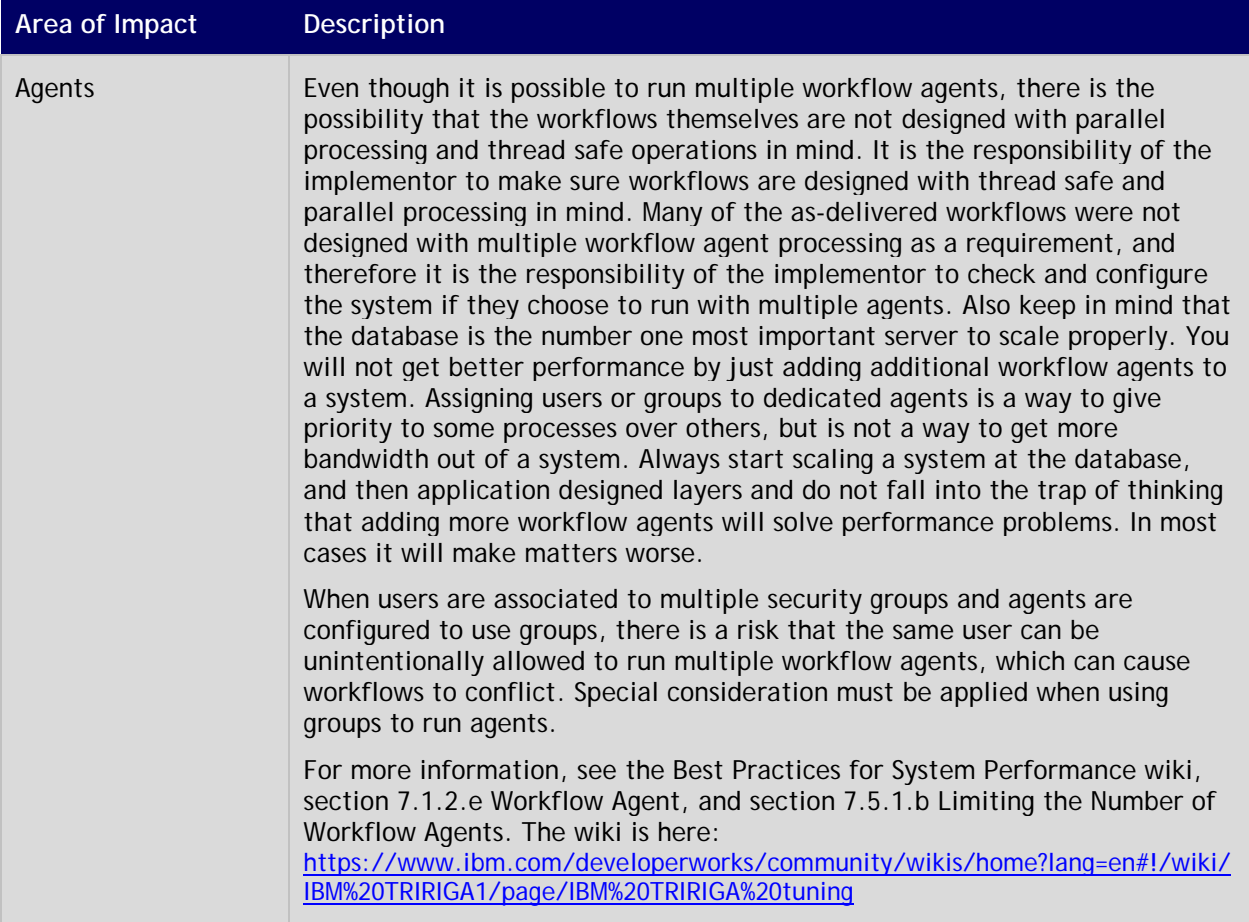

## <span id="page-5-1"></span>**Resolved Issues**

The following issues were resolved in the IBM TRIRIGA Application Platform 3.6.0.4 fix pack.

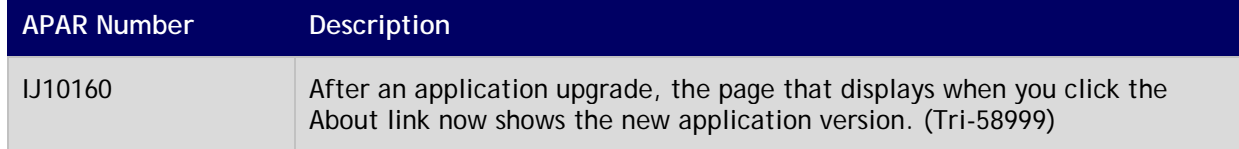

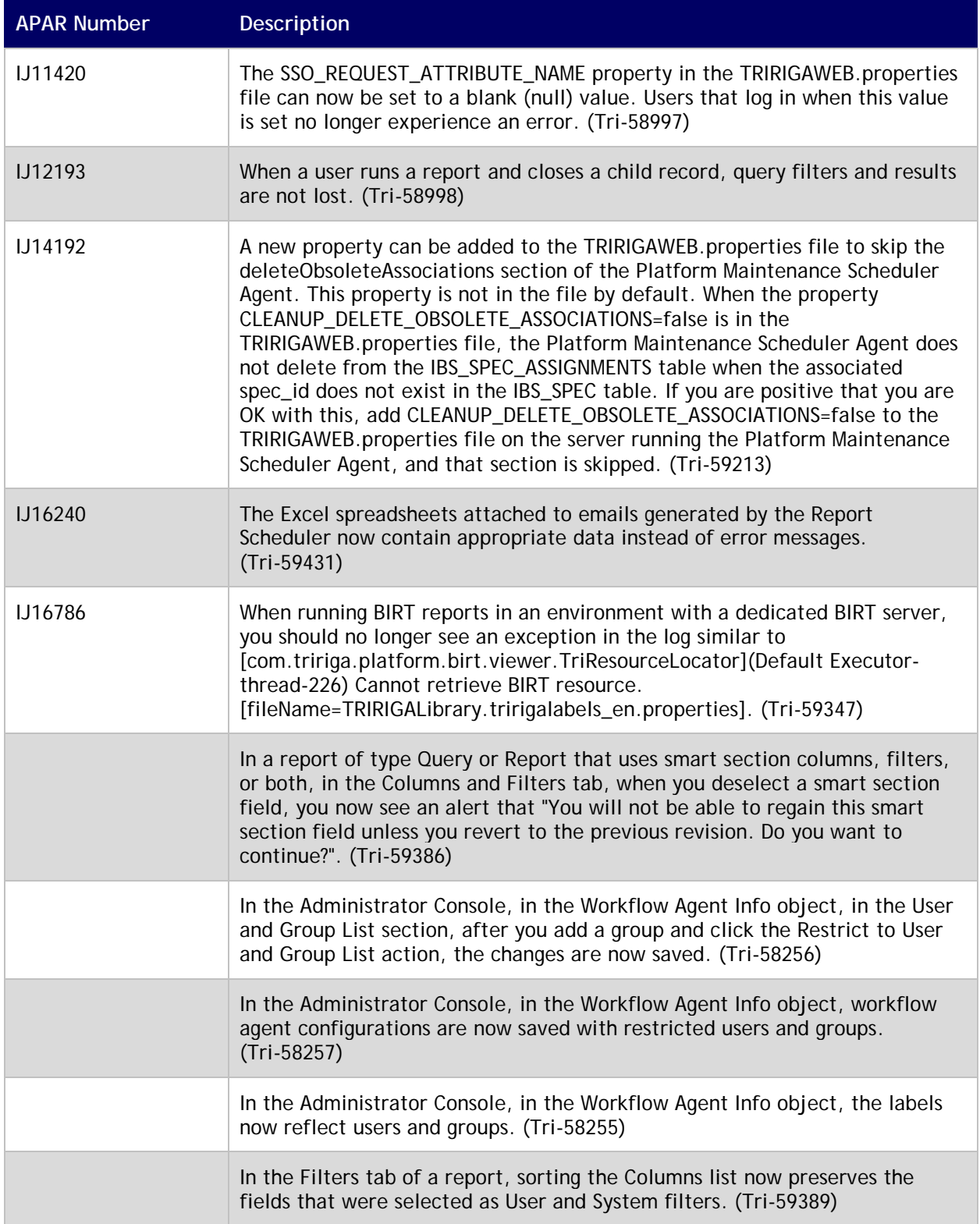

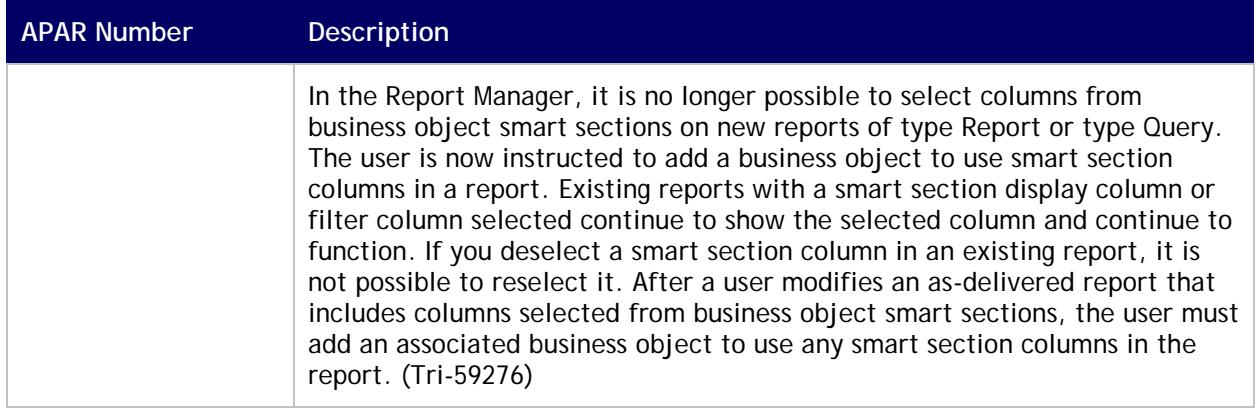

## <span id="page-7-0"></span>**Information Resources**

### **IBM Knowledge Center**

[https://www.ibm.com/support/knowledgecenter/SSHEB3\\_3.6.0/com.ibm.tap.doc/product\\_landing.html](https://www.ibm.com/support/knowledgecenter/SSHEB3_3.6.0/com.ibm.tap.doc/product_landing.html)

Access the Knowledge Center to view the product documentation. Topics include product overviews; installation and configuration tasks; instructions for using, administering, and troubleshooting the product; and security information.

### **Real Estate and Facilities Management community**

[https://www.ibm.com/developerworks/community/groups/service/html/communityview?communityU](https://www.ibm.com/developerworks/community/groups/service/html/communityview?communityUuid=9e3a5b9d-6a06-4796-a6c1-5137b626e39c) [uid=9e3a5b9d-6a06-4796-a6c1-5137b626e39c](https://www.ibm.com/developerworks/community/groups/service/html/communityview?communityUuid=9e3a5b9d-6a06-4796-a6c1-5137b626e39c)

Use the Real Estate and Facilities Management community to review information such as best practices, performance and tuning, and product integrations. You can also collaborate with IBM experts and the broader user community.

### **IBM TRIRIGA Application Platform support portal**

[https://www.ibm.com/support/home/product/B587581X76101M05/IBM\\_TRIRIGA\\_Application\\_Platform](https://www.ibm.com/support/home/product/B587581X76101M05/IBM_TRIRIGA_Application_Platform)

The IBM support resources portal provides access to tools and resources to keep your systems, software, and applications running smoothly. From the support resources portal you can find fixes, service requests, useful links, and an enhanced search to help you find information quickly.

### **IBM TRIRIGA Application Platform Information and Support Resources**

<https://www.ibm.com/support/docview.wss?uid=swg21611356>

The IBM TRIRIGA Information and Support Resources page is a collection of links and other resources that provides information and assistance for IBM TRIRIGA products.

# <span id="page-8-0"></span>**Notices**

This information was developed for products and services offered in the U.S.A.

IBM may not offer the products, services, or features discussed in this document in other countries. Consult your local IBM representative for information on the products and services currently available in your area. Any reference to an IBM product, program, or service is not intended to state or imply that only that IBM product, program, or service may be used. Any functionally equivalent product, program, or service that does not infringe any IBM intellectual property right may be used instead. However, it is the user's responsibility to evaluate and verify the operation of any non-IBM product, program, or service.

IBM may have patents or pending patent applications covering subject matter described in this document. The furnishing of this document does not grant you any license to these patents. You can send license inquiries, in writing, to:

IBM Director of Licensing IBM Corporation North Castle Drive Armonk, NY 10504-1785 U.S.A.

For license inquiries regarding double-byte character set (DBCS) information, contact the IBM Intellectual Property Department in your country or send inquiries, in writing, to:

Intellectual Property Licensing

Legal and Intellectual Property Law

IBM Japan, Ltd.

19-21, Nihonbashi-Hakozakicho, Chuo-ku

Tokyo 103-8510, Japan

The following paragraph does not apply to the United Kingdom or any other country where such provisions are inconsistent with local law:

INTERNATIONAL BUSINESS MACHINES CORPORATION PROVIDES THIS PUBLICATION "AS IS" WITHOUT WARRANTY OF ANY KIND, EITHER EXPRESS OR IMPLIED, INCLUDING, BUT NOT LIMITED TO, THE IMPLIED WARRANTIES OF NON-INFRINGEMENT, MERCHANTABILITY OR FITNESS FOR A PARTICULAR PURPOSE. Some states do not allow disclaimer of express or implied warranties in certain transactions, therefore, this statement may not apply to you.

This information could include technical inaccuracies or typographical errors. Changes are periodically made to the information herein; these changes will be incorporated in new editions of the publication. IBM may make improvements and/or changes in the product(s) and/or the program(s) described in this publication at any time without notice.

Any references in this information to non-IBM Web sites are provided for convenience only and do not in any manner serve as an endorsement of those Web sites. The materials at those Web sites are not part of the materials for this IBM product and use of those Web sites is at your own risk.

IBM may use or distribute any of the information you supply in any way it believes appropriate without incurring any obligation to you.

Licensees of this program who wish to have information about it for the purpose of enabling: (i) the exchange of information between independently created programs and other programs (including this one) and (ii) the mutual use of the information which has been exchanged, should contact:

IBM Corporation 2Z4A/101

© Copyright IBM Corporation 2019. 7

11400 Burnet Road Austin, TX 78758 U.S.A.

Such information may be available, subject to appropriate terms and conditions, including in some cases, payment of a fee.

The licensed program described in this document and all licensed material available for it are provided by IBM under terms of the IBM Customer Agreement, IBM International Program License Agreement or any equivalent agreement between us.

Information concerning non-IBM products was obtained from the suppliers of those products, their published announcements or other publicly available sources. IBM has not tested those products and cannot confirm the accuracy of performance, compatibility or any other claims related to non-IBM products. Questions on the capabilities of non-IBM products should be addressed to the suppliers of those products.

All statements regarding IBM's future direction or intent are subject to change or withdrawal without notice, and represent goals and objectives only.

This information contains examples of data and reports used in daily business operations. To illustrate them as completely as possible, the examples include the names of individuals, companies, brands, and products. All of these names are fictitious and any similarity to the names and addresses used by an actual business enterprise is entirely coincidental.

# <span id="page-9-0"></span>**Privacy Policy Considerations**

IBM Software products, including software as service solutions, ("Software Offerings") may use cookies or other technologies to collect product usage information, to help improve the end user experience, to tailor interactions with the end user or for other purposes. In many cases no personally identifiable information is collected by the Software Offerings. Some of our Software Offerings can help enable you to collect personally identifiable information. If this Software Offering uses cookies to collect personally identifiable information, specific information about this offering's use of cookies is set forth below.

This Software Offering does not use cookies or other technologies to collect personally identifiable information.

If the configurations deployed for this Software Offering provide you as customer the ability to collect personally identifiable information from end users via cookies and other technologies, you should seek your own legal advice about any laws applicable to such data collection, including any requirements for notice and consent.

For more information about the use of various technologies, including cookies, for these purposes, see IBM's Privacy Policy at [www.ibm.com/privacy](http://www.ibm.com/privacy) and IBM's Online Privacy Statement at [www.ibm.com/privacy/details](http://www.ibm.com/privacy/details) in the section entitled "Cookies, Web Beacons and Other Technologies" and the "IBM Software Products and Software-as-a-Service Privacy Statement" at [www.ibm.com/software/info/product-privacy/.](http://www.ibm.com/software/info/product-privacy/)

# <span id="page-9-1"></span>**Trademarks**

IBM, the IBM logo, ibm.com, and TRIRIGA are trademarks or registered trademarks of International Business Machines Corp., registered in many jurisdictions worldwide.

Adobe, the Adobe logo, PostScript, and the PostScript logo are either registered trademarks or trademarks of Adobe Systems Incorporated in the United States, and/or other countries.

Microsoft, Windows, Windows NT, and the Windows logo are trademarks of Microsoft Corporation in the United States, other countries, or both.

Java and all Java-based trademarks and logos are trademarks or registered trademarks of Oracle and/or its affiliates.

Other product and service names might be trademarks of IBM or other companies. A current list of IBM trademarks is available on the Web at "Copyright and trademark information" at [www.ibm.com/legal/copytrade.shtml.](http://www.ibm.com/legal/copytrade.shtml)